## Microsoft Teams - Sign into your Teams Account

Open the Microsoft Teams icon on your desktop

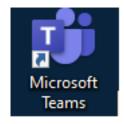

Or go the Application Catalog found on your desktop download Microsoft teams

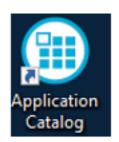

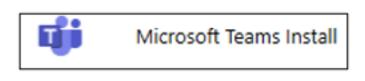

Sign into Teams using your NHS email account and your NHS mail password

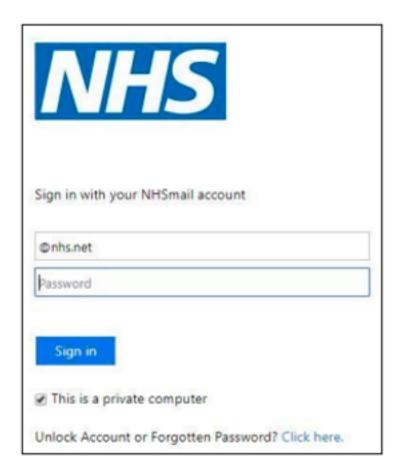

Online URL: <a href="https://elearning.cornwall.nhs.uk/site/kb/article.php?id=278">https://elearning.cornwall.nhs.uk/site/kb/article.php?id=278</a>